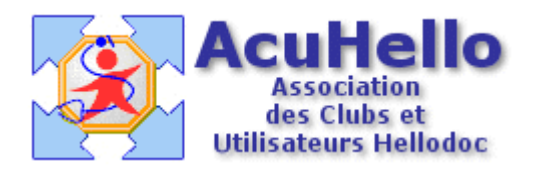

**le 23 mai 2006**

## **Résumé de dossier et formulaires CERFADOC**

A de nombreuses reprises, certains se sont plaints des désagréments liés à la présence des formulaires CERFADOC dans le résumé du dossier HELLODOC :

> rapparemage et u arraiyser les resultats. Pour ma part, je referais le point si nous ét d'échec. Avec mes sentiments les plus cor COURRIER: 31/01/2006 Envoyé à 222 le 31/01/2006 <COTOREP (formulaire)> <cer classid="clsid:1eadfb02-d264-11d7-0102-C VALUE="/ADENIS/Monsieur//4455///7D60" face="MS Sans Serif" color="#00000FF" si #ffffff><tr><td><font color="#000000"><B> MEDICAL<br>PERSONNE ADULTE HANDICAPEE</B></font></BR><br><BR> bgcolor = #ffffff><tr><td><div align="center #cec4f1><tr><td><font color="#000000"><

Cet état de fait peut être contourné en apprenant à gérer la notion de « problème » offerte dans le cadre de la gestion des dossier-patients.

Pour la gestion des « Problèmes », veuillez vous reporter aux deux articles : « Les problèmes comment et pourquoi (1)  $& (2) \, \mathcal{R}$ .

Donc, il suffit de renseigner un « problème » pour tous les formulaires, par exemple « administratif » comme ci-dessous. Par contre, il ne faut indiquer qu'un seul problème, sinon le tri correct ne se fera plus.

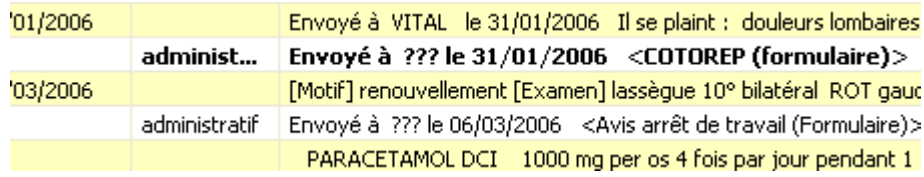

Un clic droit sur une ligne de l'historique ouvre un menu, puis un nouveau clic sur « personnaliser » :

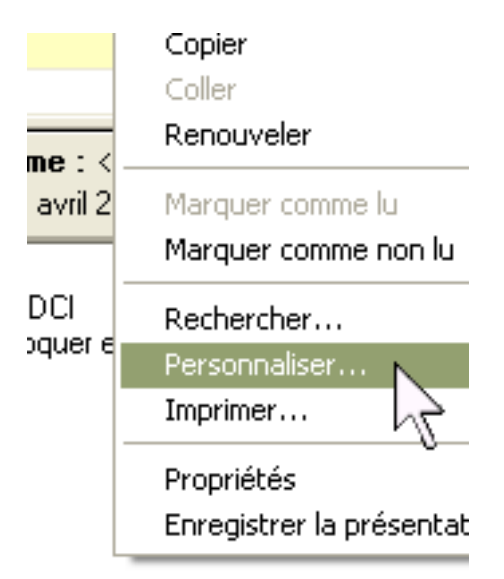

Il suffit alors de décocher le problème « administratif » pour qu'il ne soit plus affiché dans l'historique.

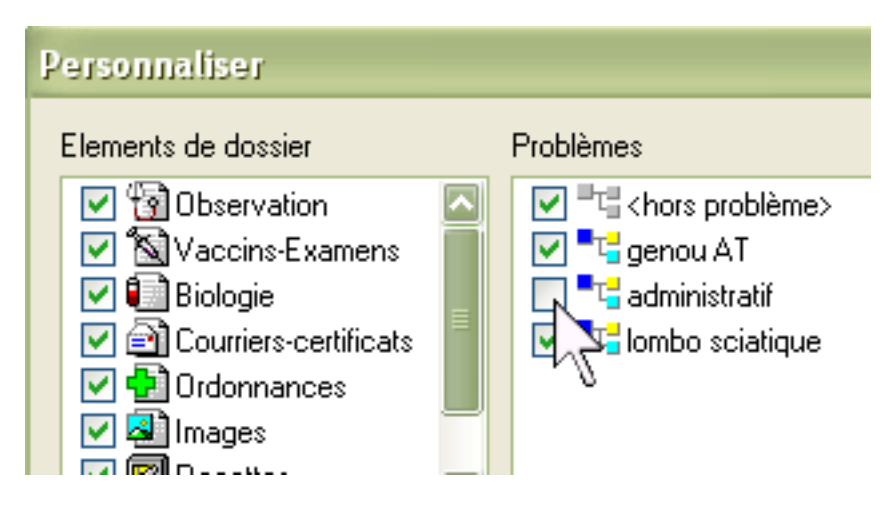

## Effectivement, les lignes « administratif » n'apparaissent plus.

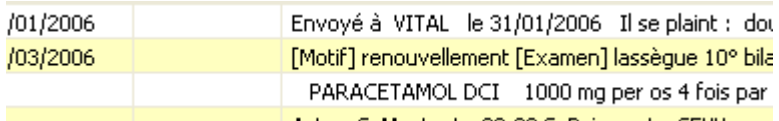

## L'impression du résumé du dossier n'enregistre alors plus les formulaires.

Pour ma part, je referais le point si nous étions malheureusement (i) d'échec. Avec mes sentiments les plus cordiaux.

OBSERVATION : 06/03/2006 [Motif] renouvellement ROT gauches diminués

[Examen] lassègue 10°